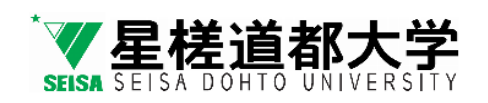

# **学務システムポータルサイト**

# **WEB履修登録システム WEBシラバス検索システム WEB授業改善アンケート システム**

# 操作マニュアル - 学生編 -

ver.1.5(24.01.22)

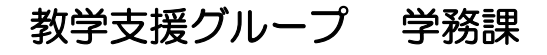

## システムの概要と運用

#### 【学務システムポータルサイト】

URLから個別IDとパスワードを使用してログインすることにより、以下の履修登録及び履修中止、 シラバス検索・授業改善アンケートができるシステム。

# 【各種システムの紹介と運用】<br>(1) WEB履修登録システム

- 
- (1) WEB履修登録システム ・・・ 毎学期始めにその学期に履修する科目を登録できる。 (履修中止含む) 学務課が定めた期間内に履修中止する科目を登録できる。 ・・・ 講義名や教員名、キーワードからシラバスを検索することができる。
- 
- (3) WEB授業改善アンケートシステム ・・・ 履修した授業に関するアンケートの回答を行うシステム。

### シ ス テ ム

#### 【推奨動作環境】

<<Windows PC>>

OS:Windows10以上

ブラウザ:Internet Explorer11以上、その他、Firefox(61.0.2)以上、Google Chrome(67.0.3396.87)以上 <<Mac PC>>

OS:Mac OS X 10.12(Sierra)以上 ブラウザ:Safari

 <<スマートフォン iOS>> OS:iOS10以上

<<スマートフォン Android>>

OS: Android 7.0 - 7.1.x(Nougat)以上

#### 【ネットワーク環境】

本システムの接続は「学内Wi-Fiネットワーク」又は「外部ネットワーク」のいずれかで接続することになる。

#### ① 学内Wi-Fi接続エリア

基本的には、学内全域で接続が可能です。 但し、各ネットワークは基本、同時接続に限界があることから、接続が不安定な場合は 別ネットワーク、別日・時間で登録を行ってください。

#### <学内Wi-Fi >

ネットワーク名(SSID):StarLink○○○※ |パスワード:StarRaft(各エリア共通) ※ エリアによって「〇〇〇」に3桁の数字が入ります 1

※ 場所によっては、教室や廊下にWi-Fiネットワーク名やパスワードを掲示しています。

#### ② 外部ネットワーク

各自で安全な任意のネットワークを使用してください。

#### 【システム及び運用等での変更】

随時、BIND.note等でお知らせします。

## もくじ

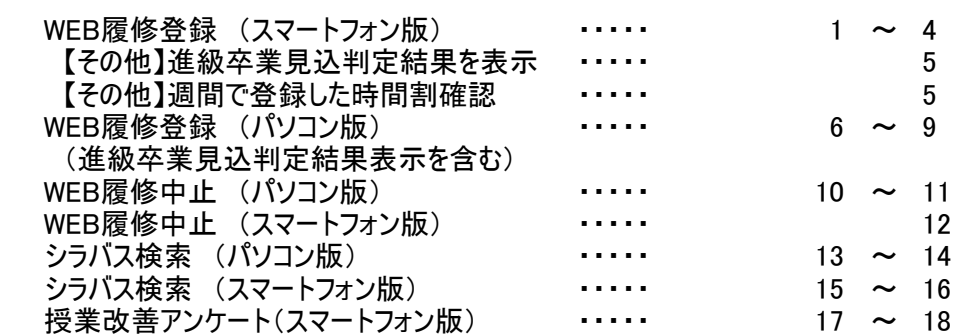

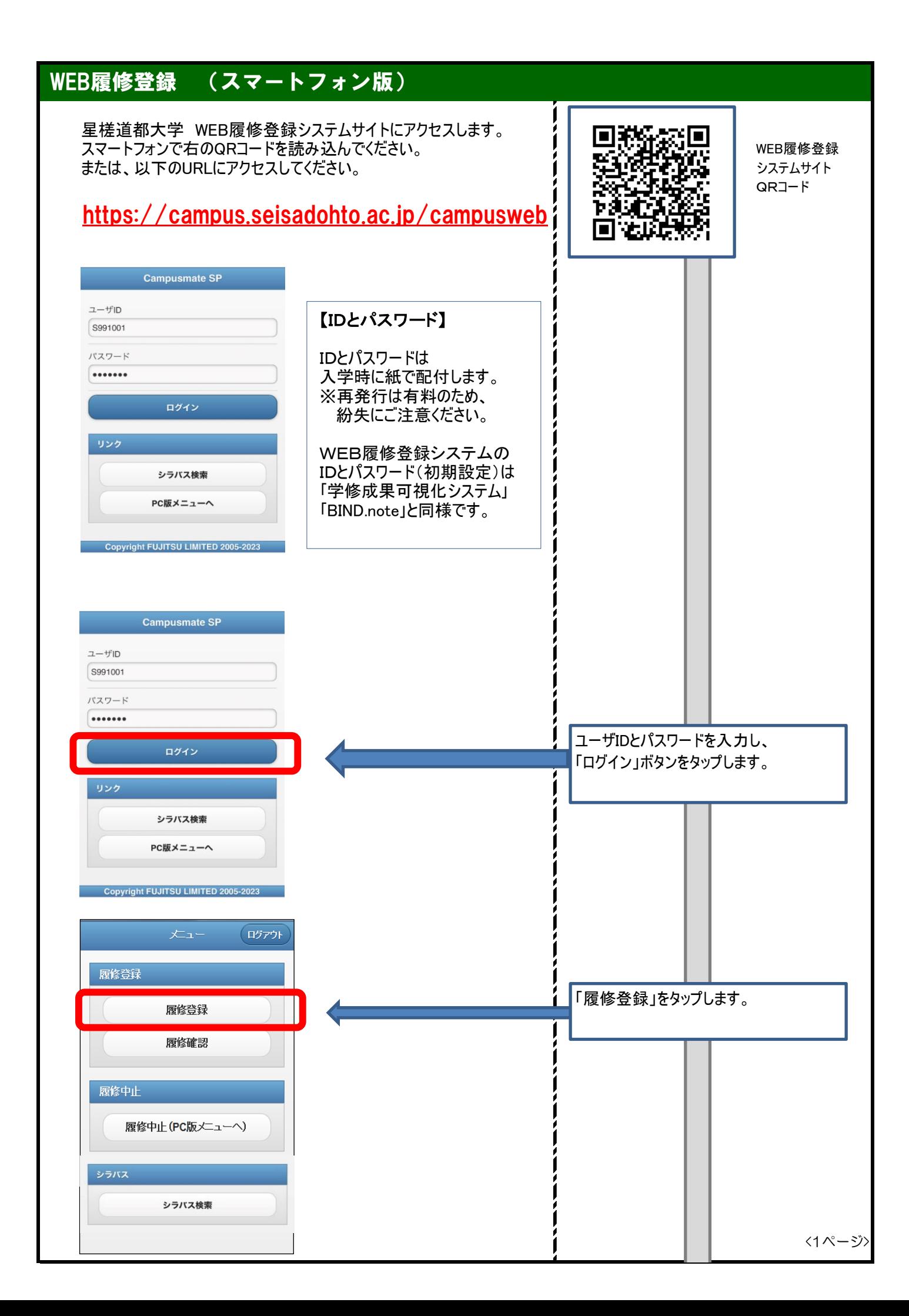

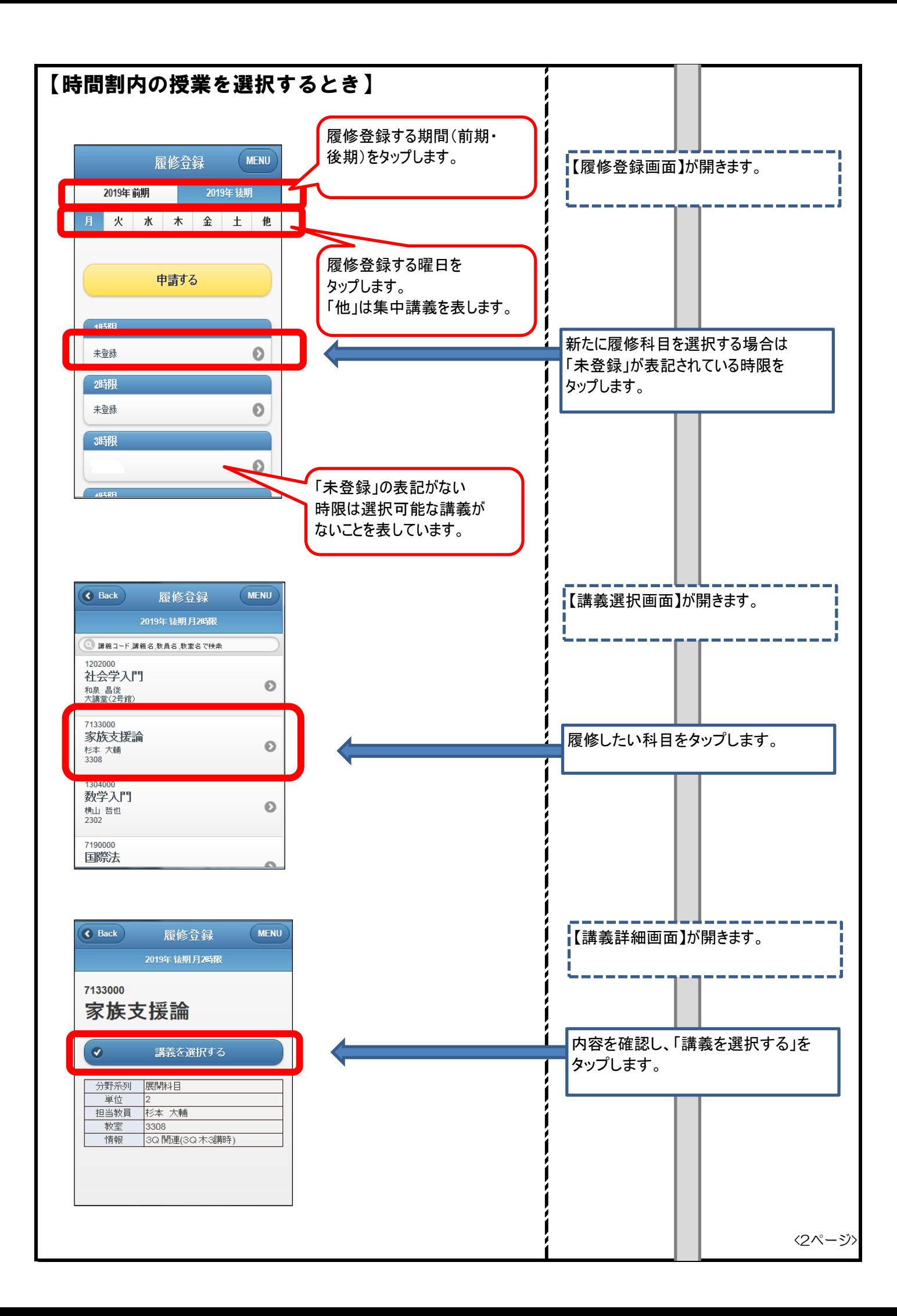

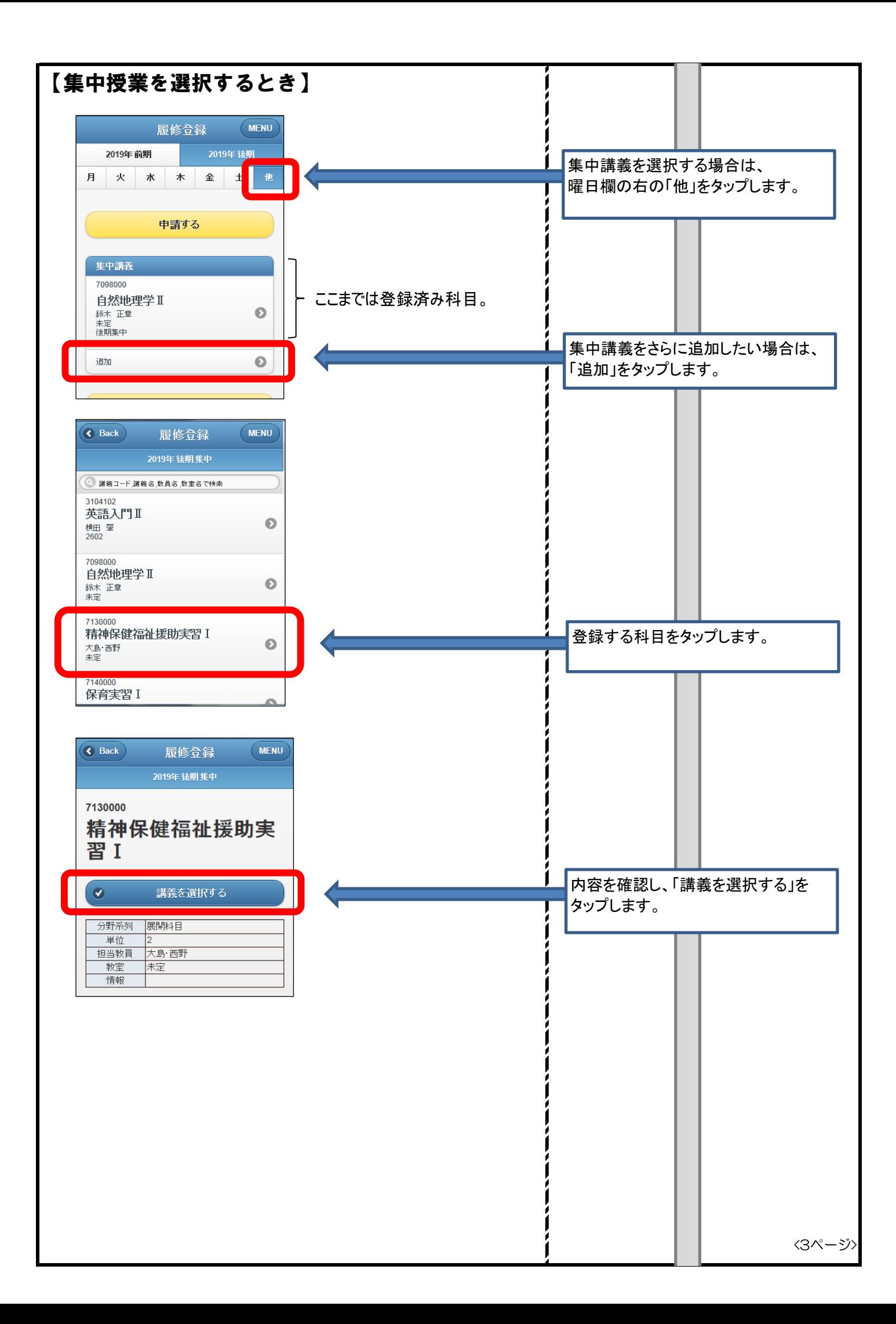

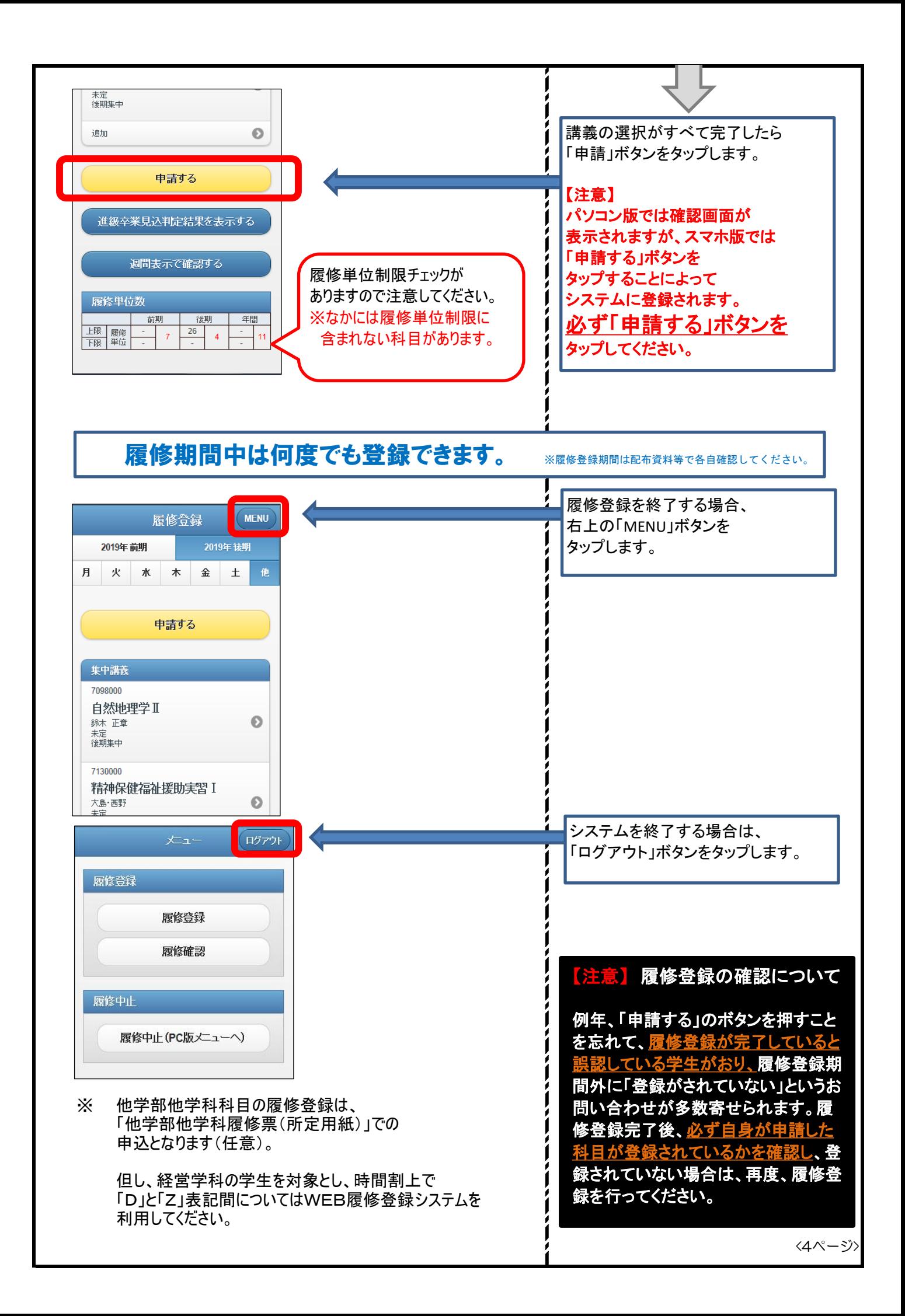

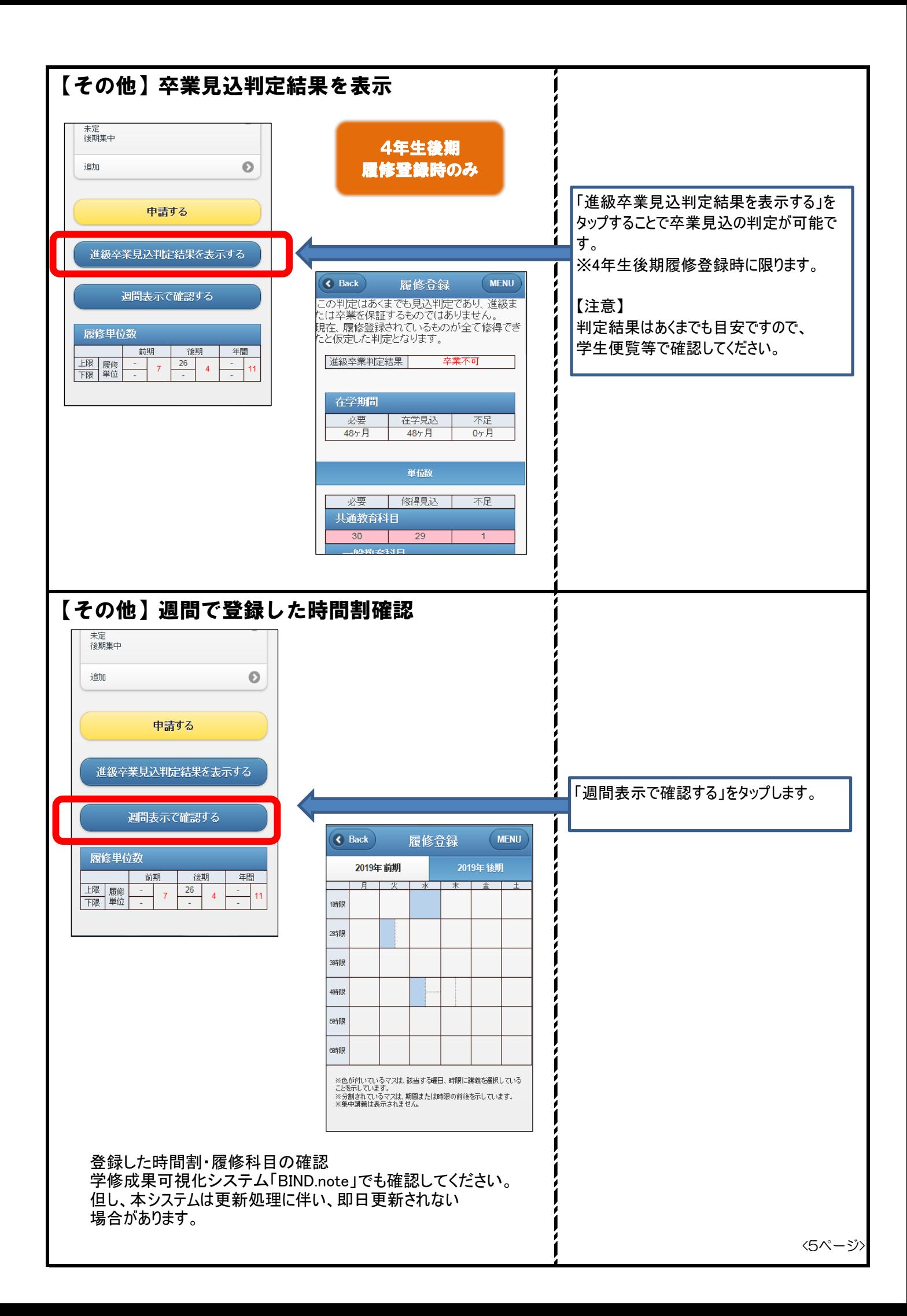

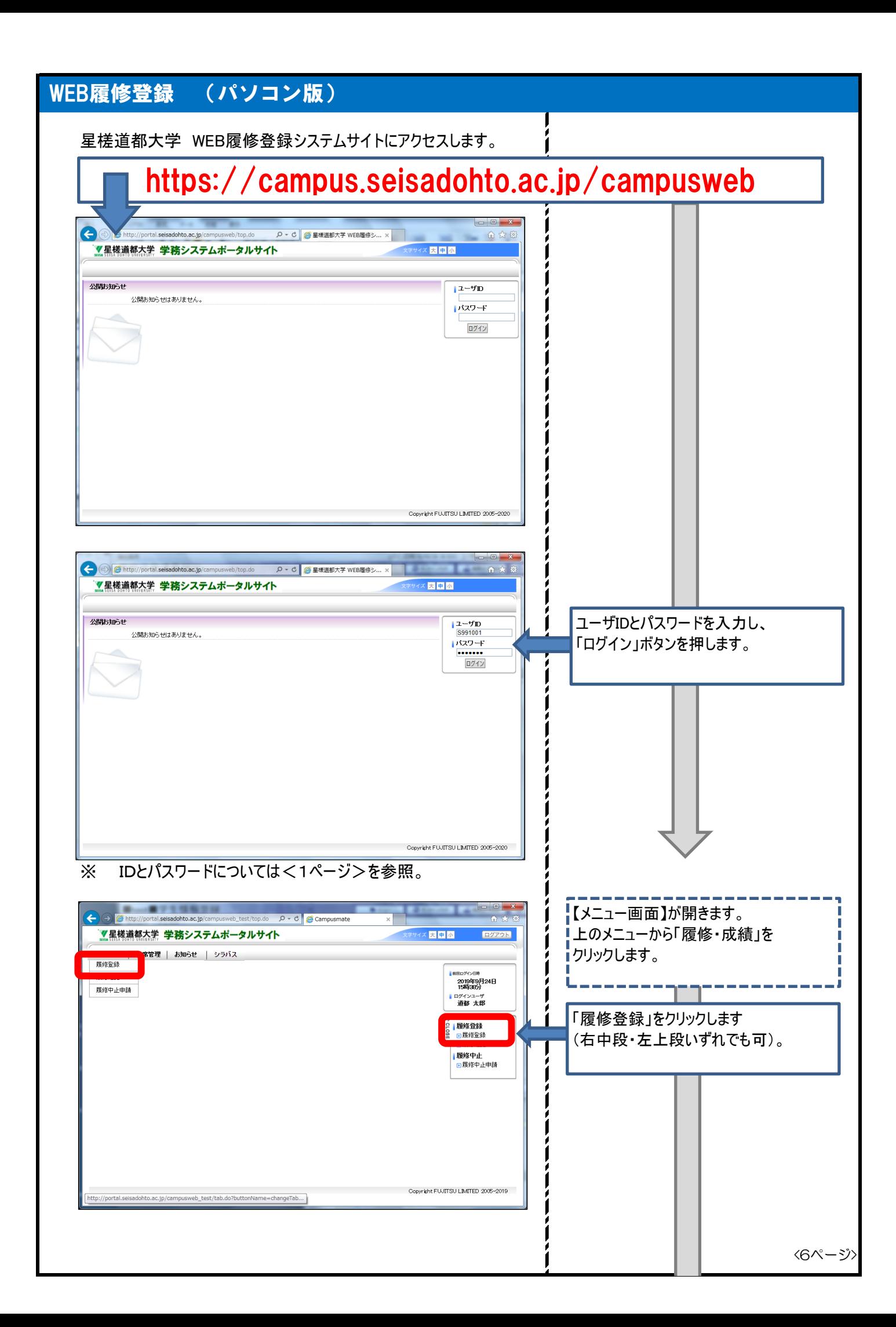

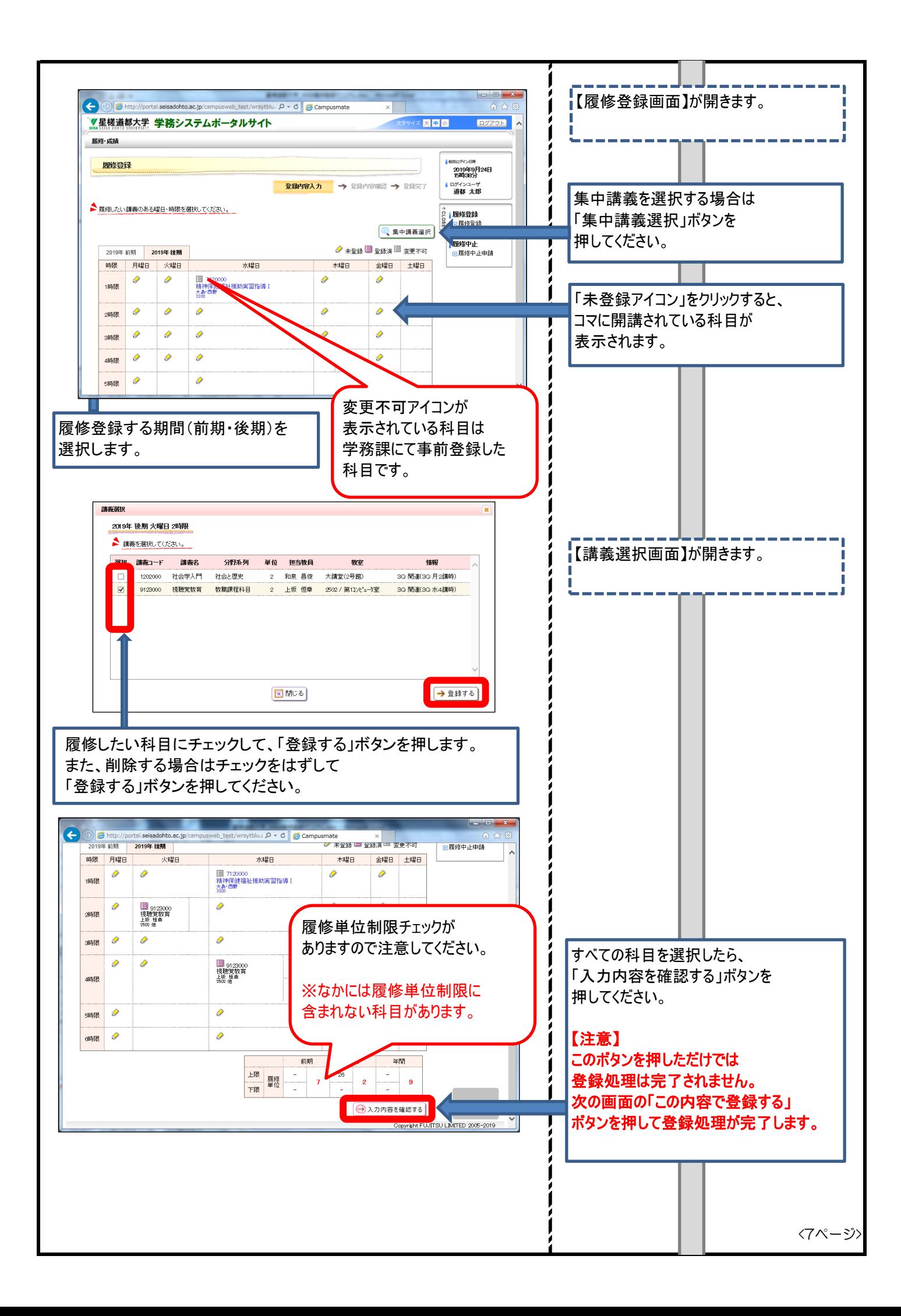

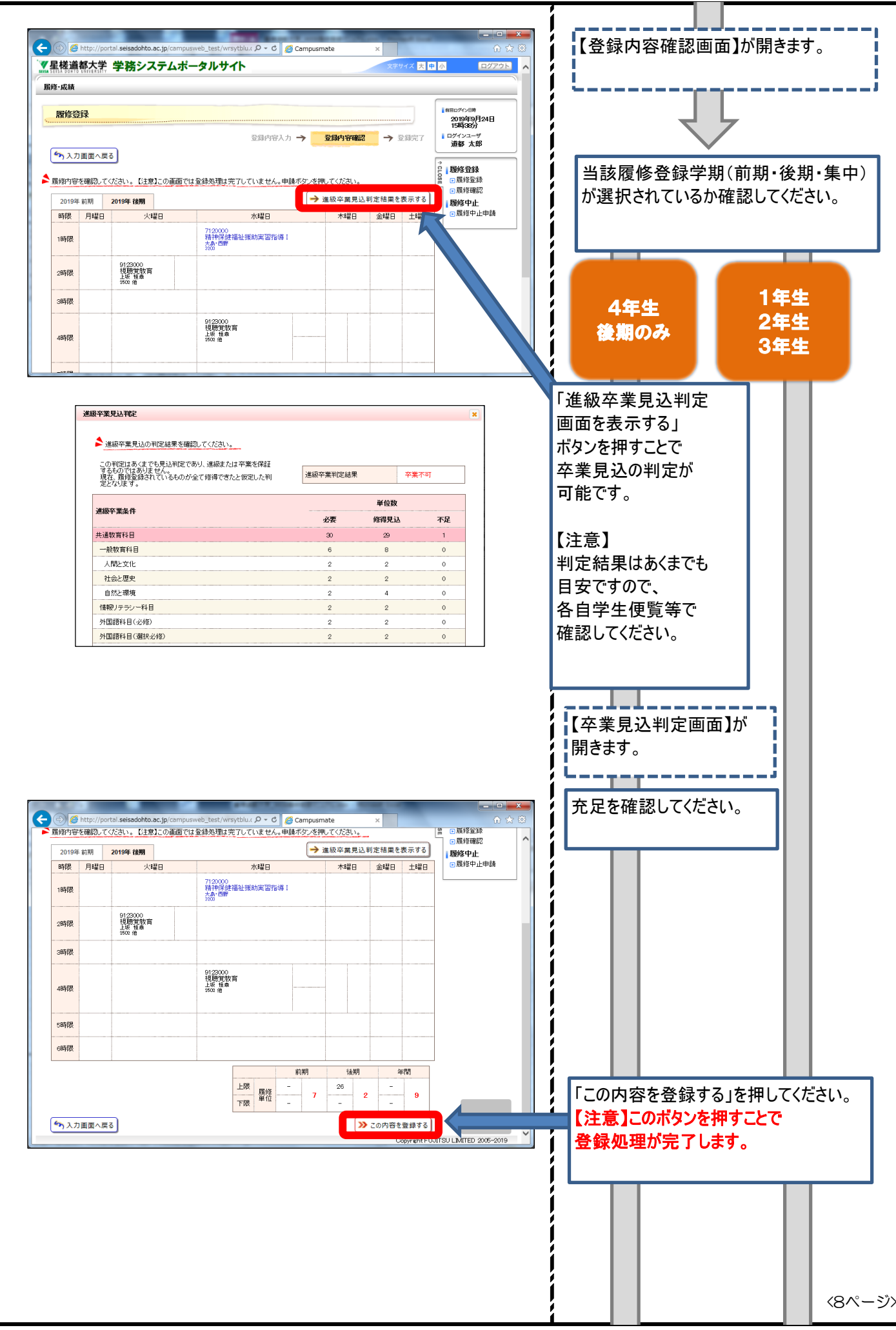

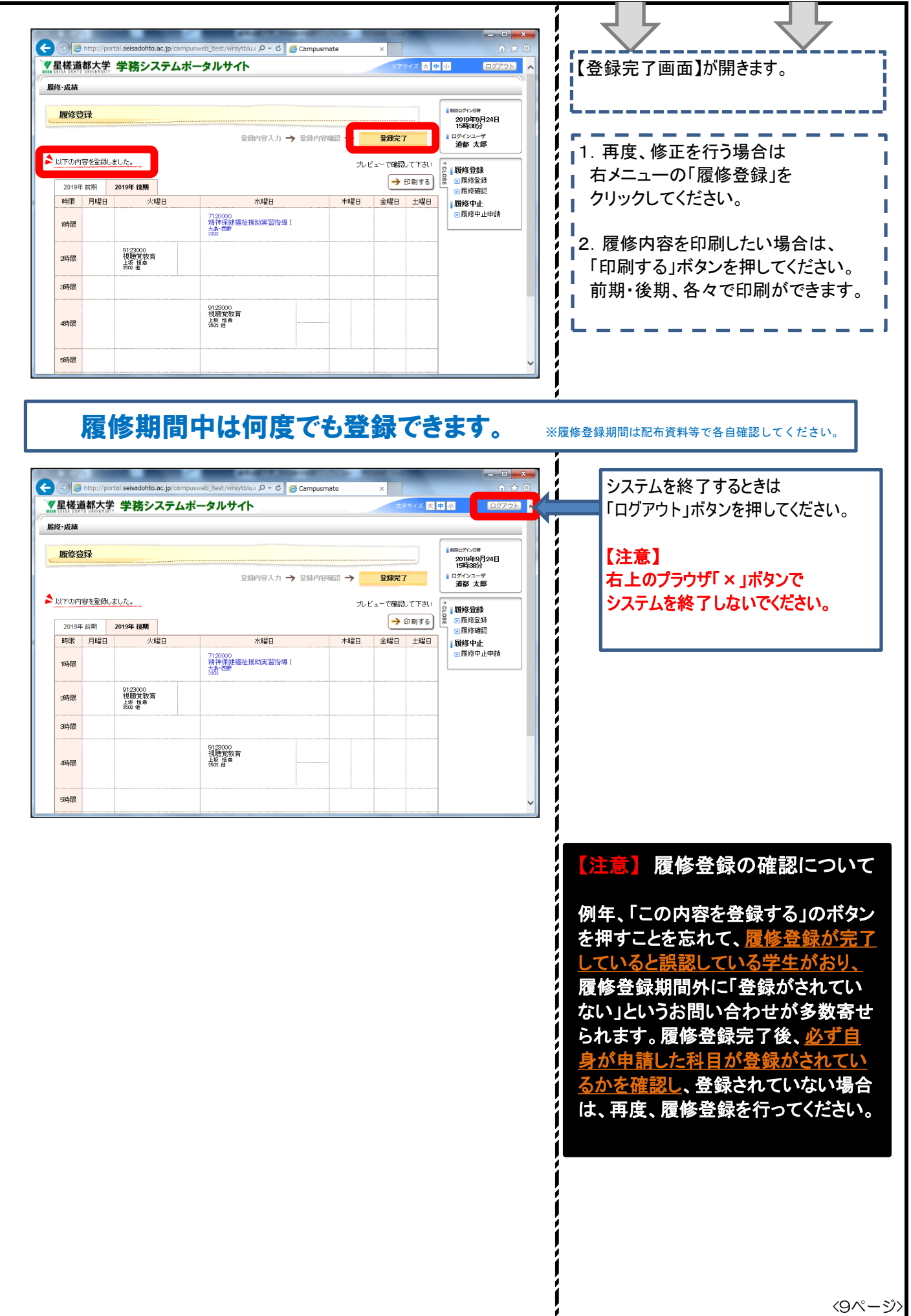

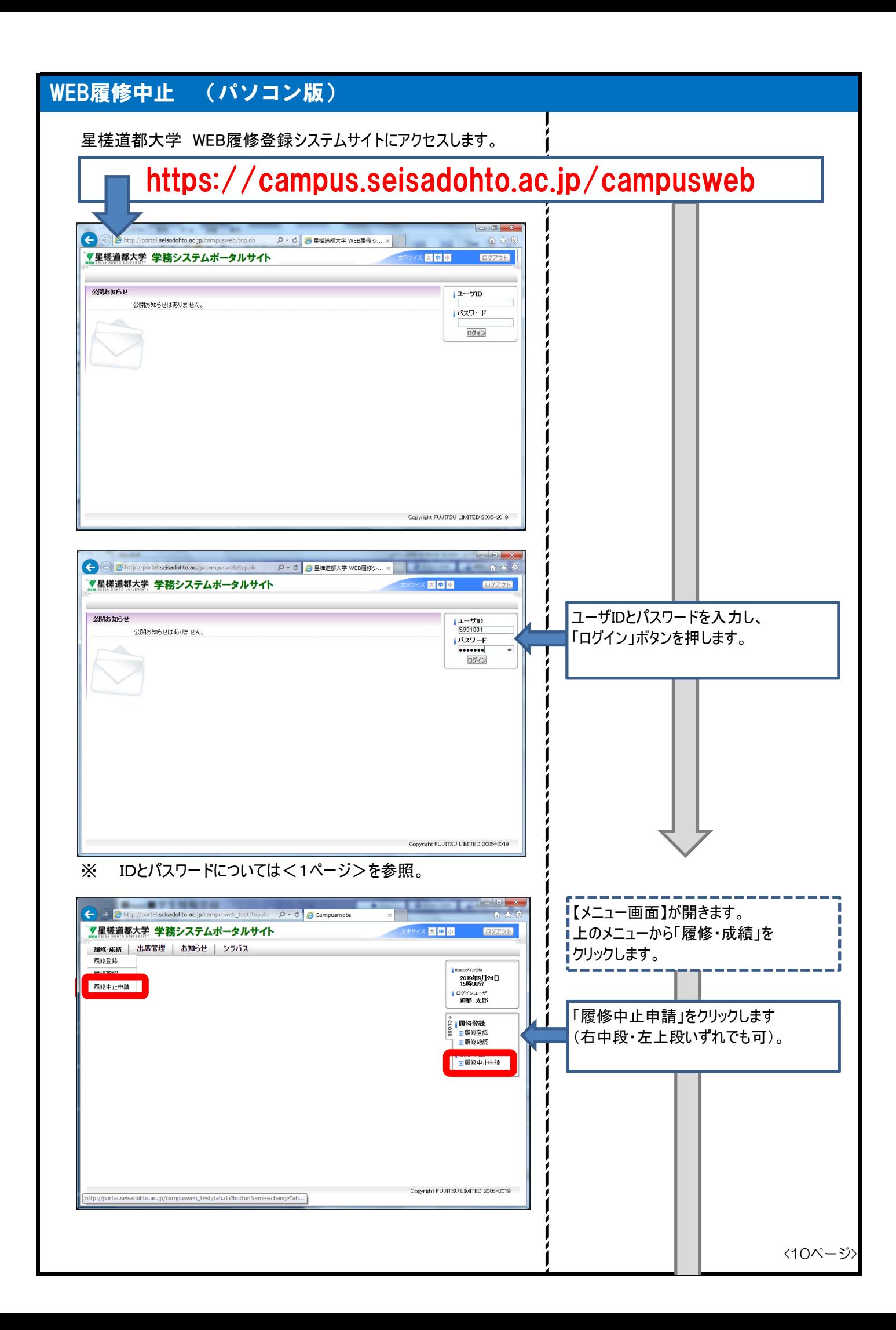

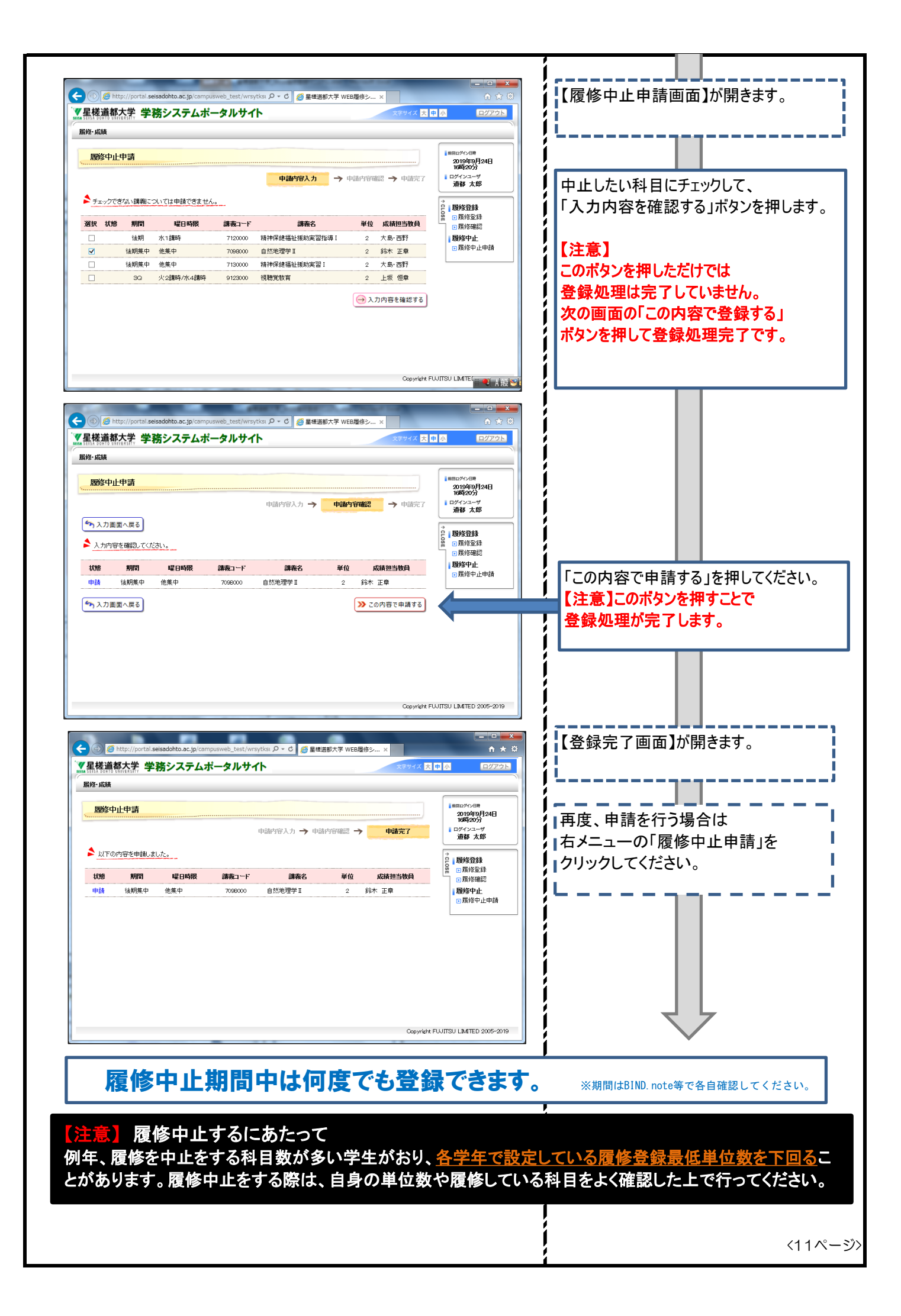

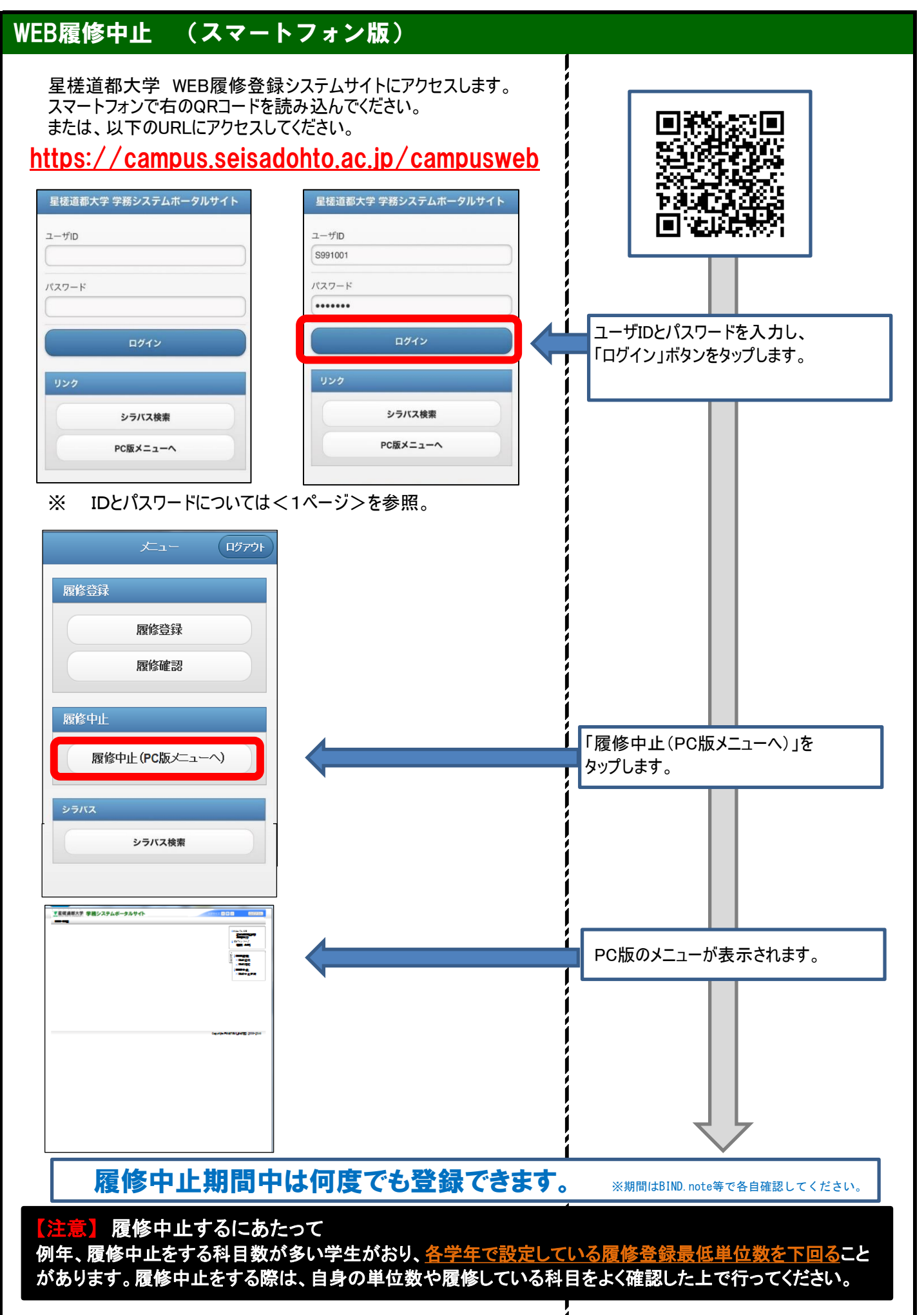

<sup>&</sup>lt;12ページ>

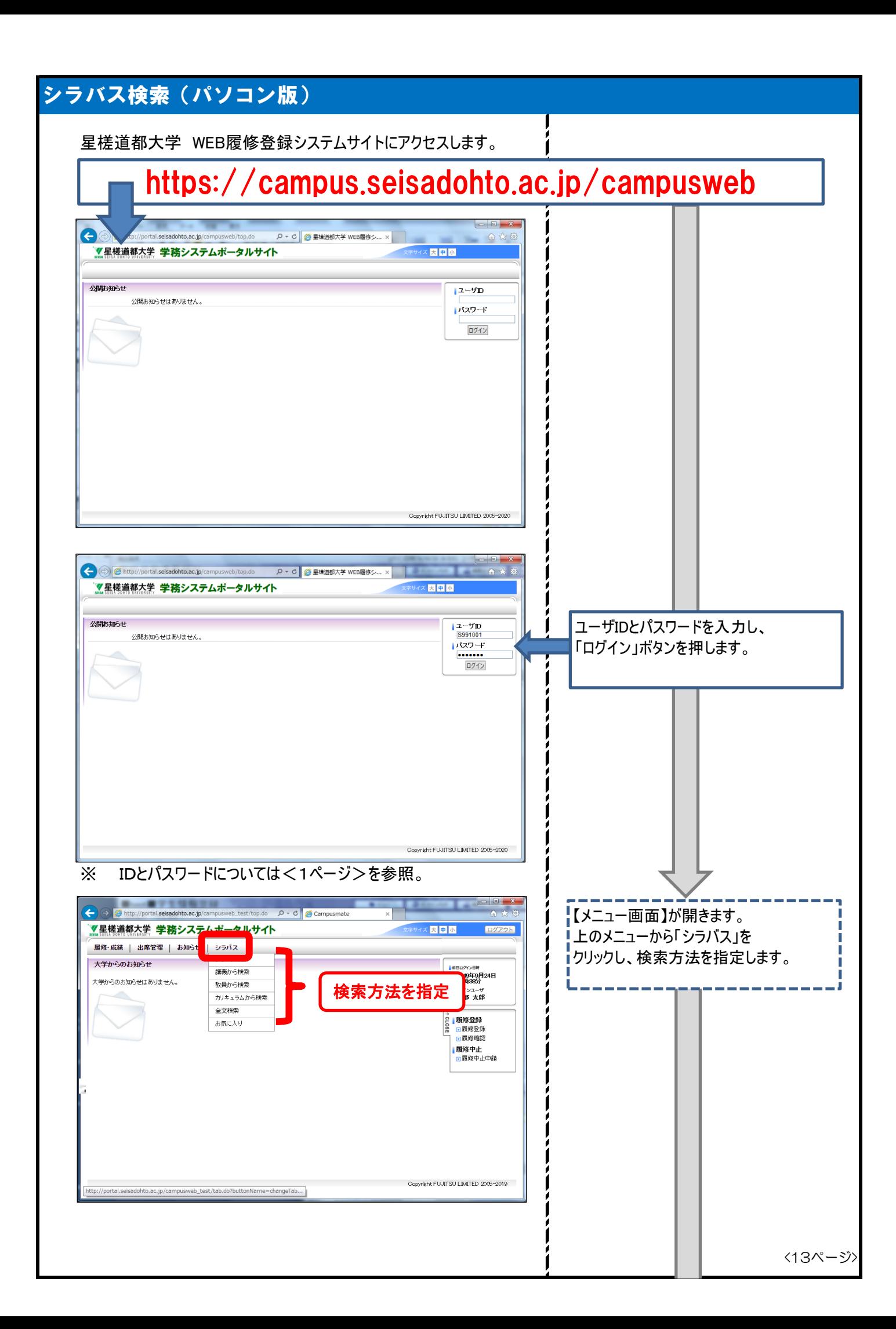

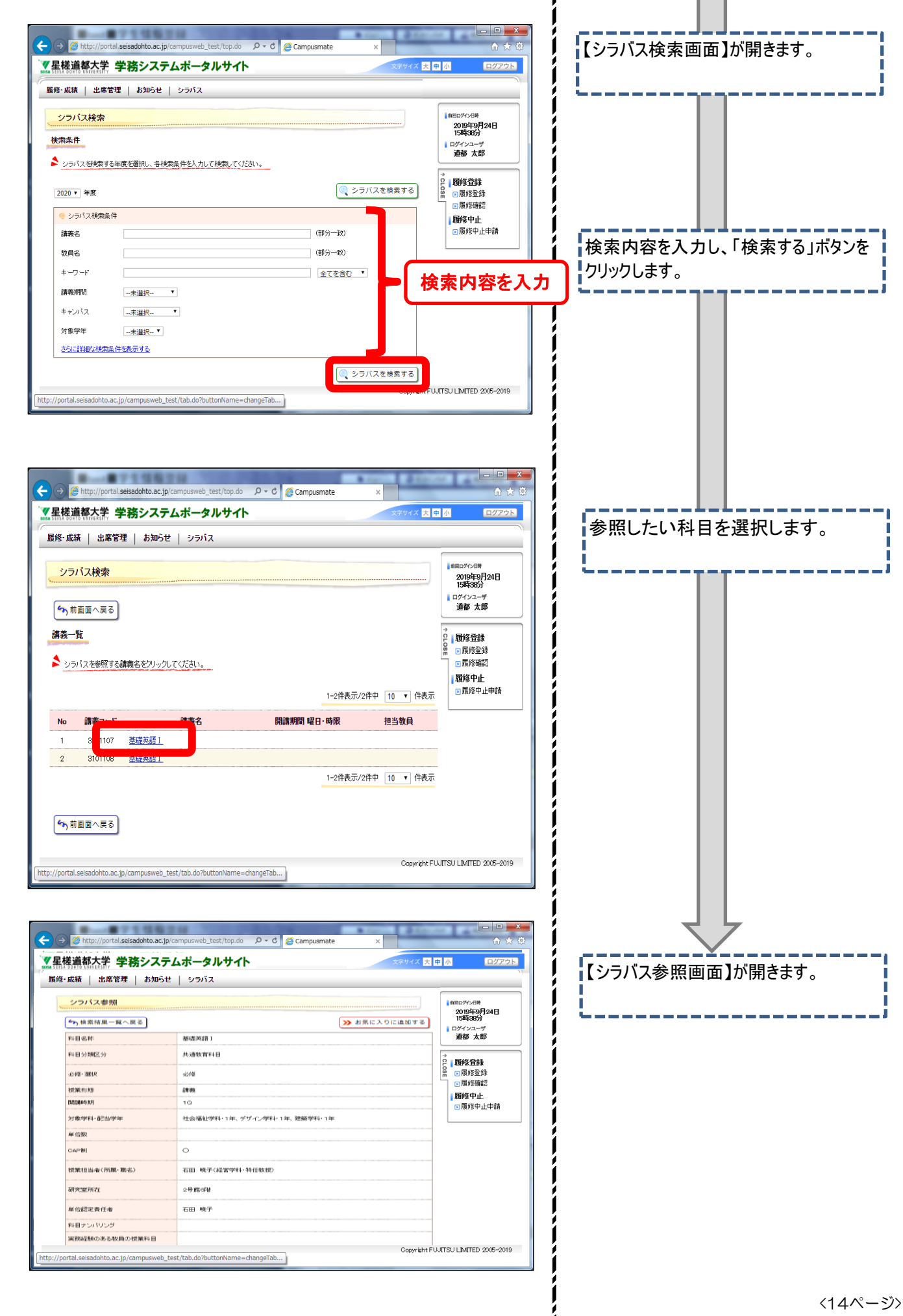

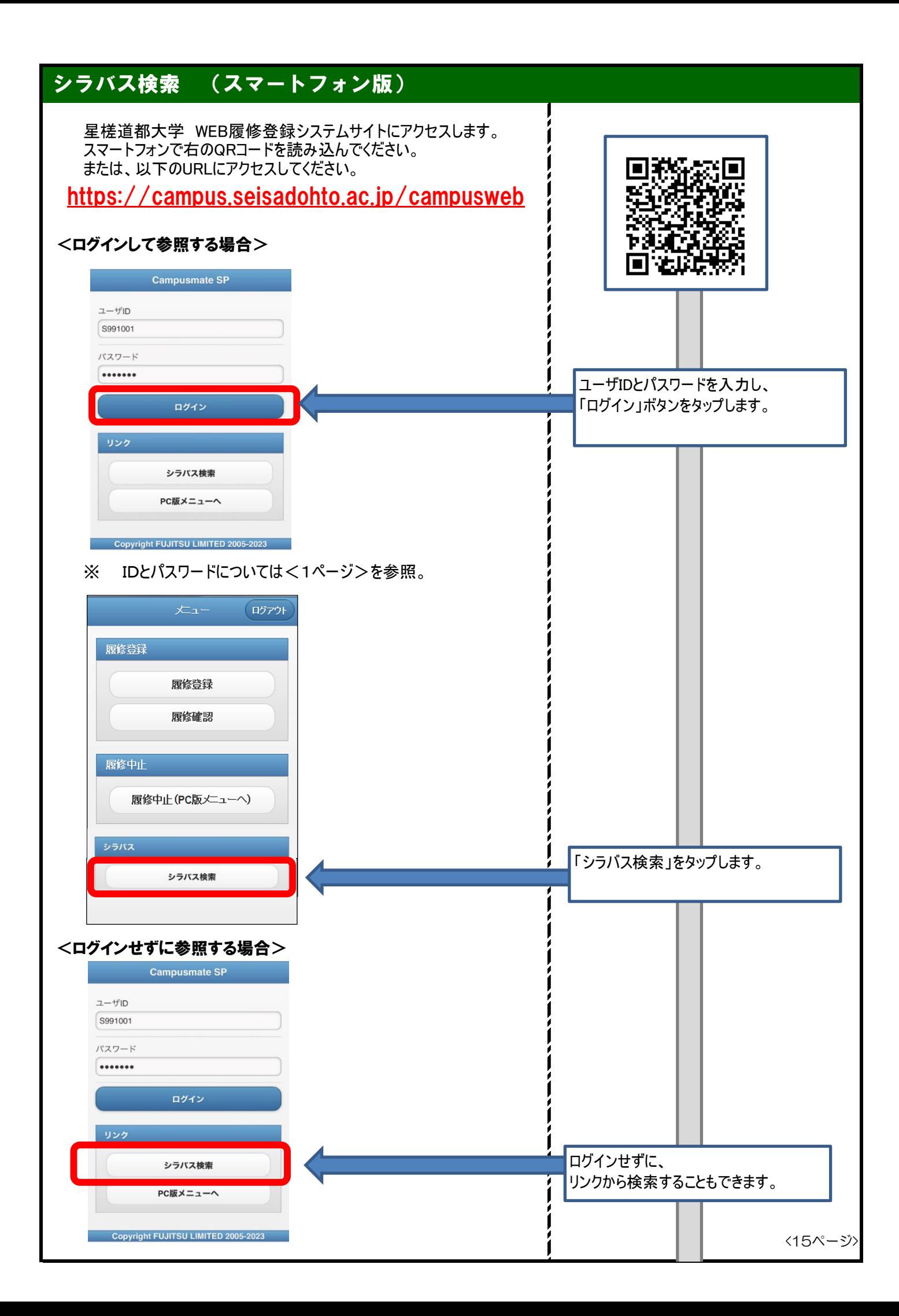

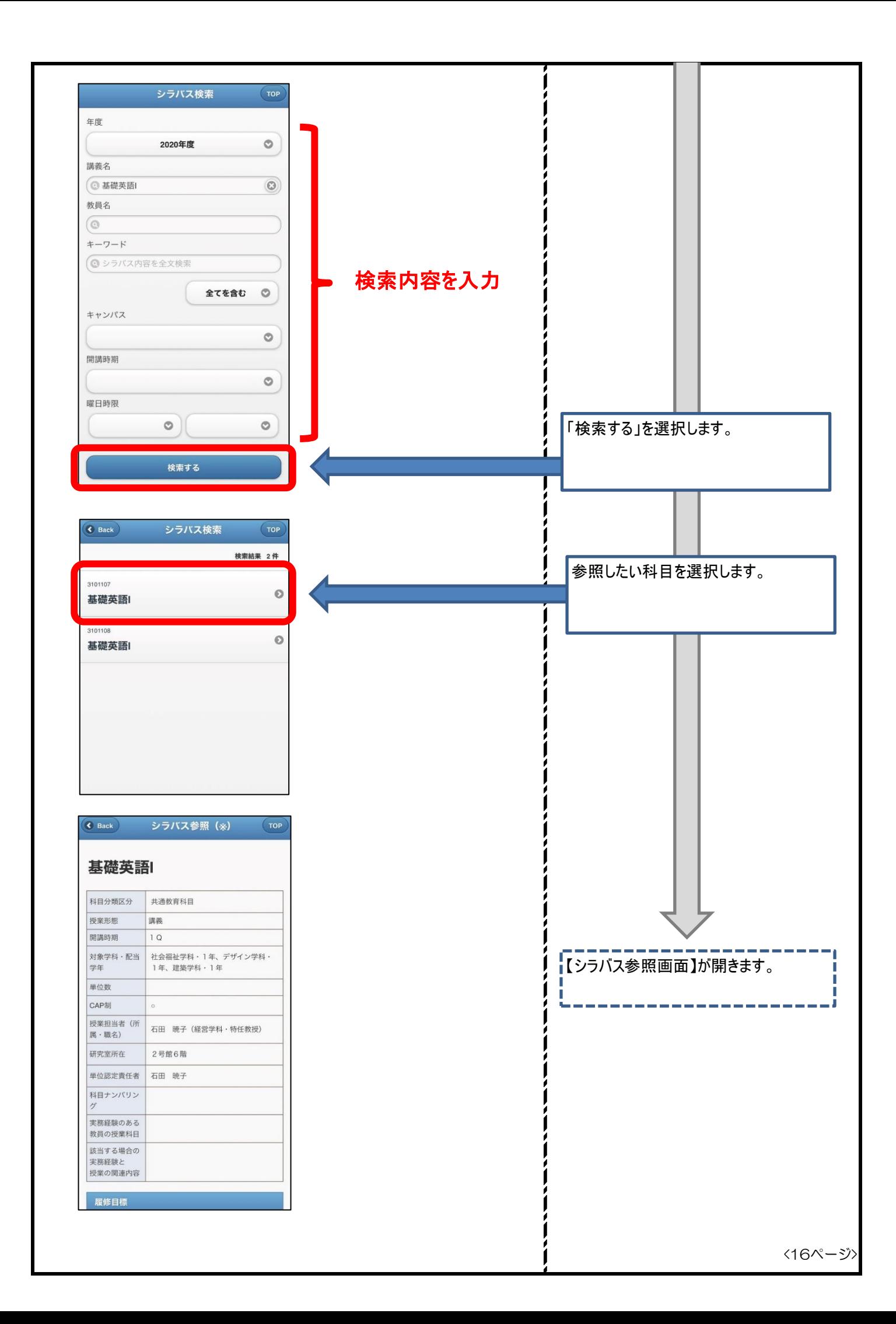

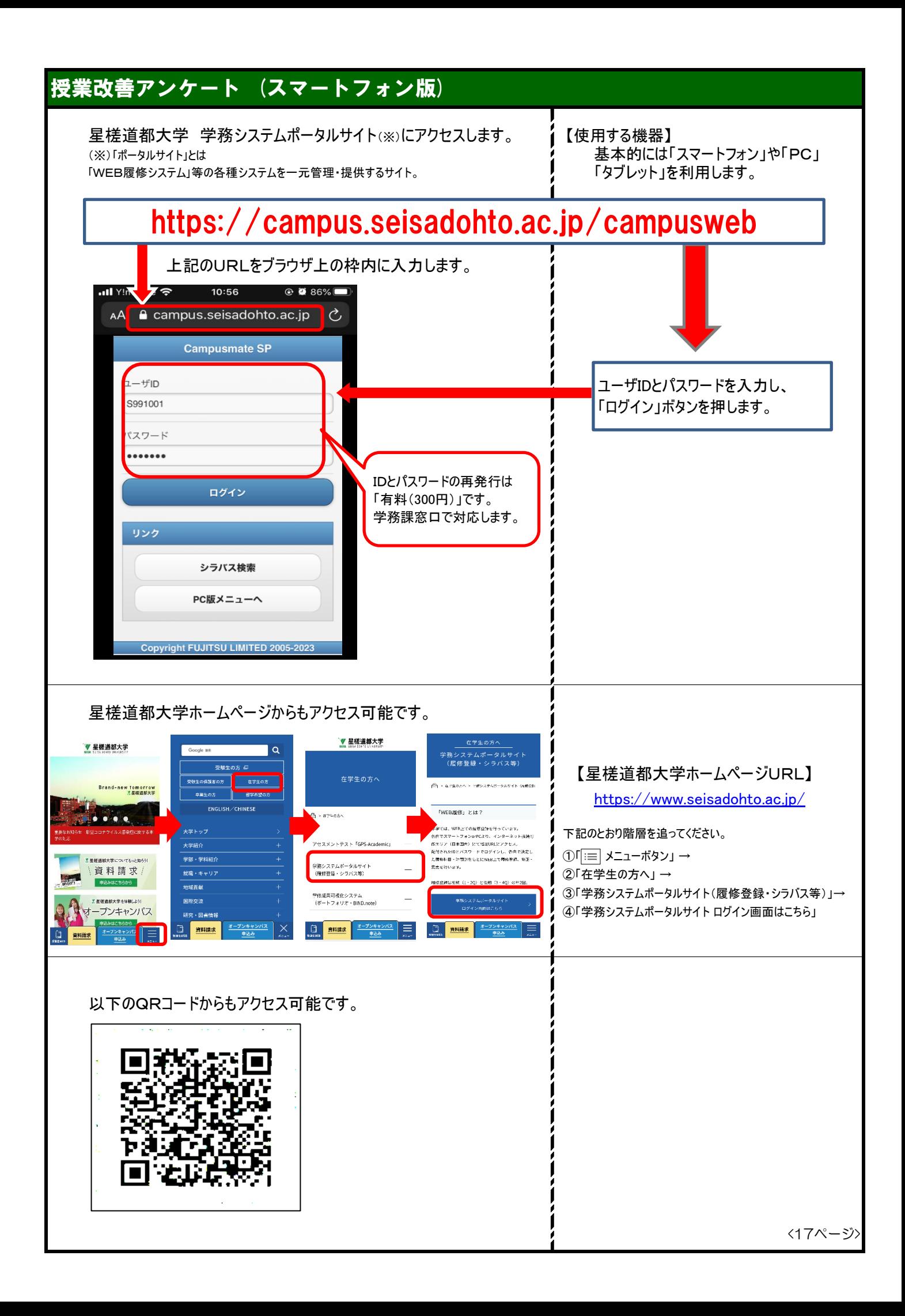

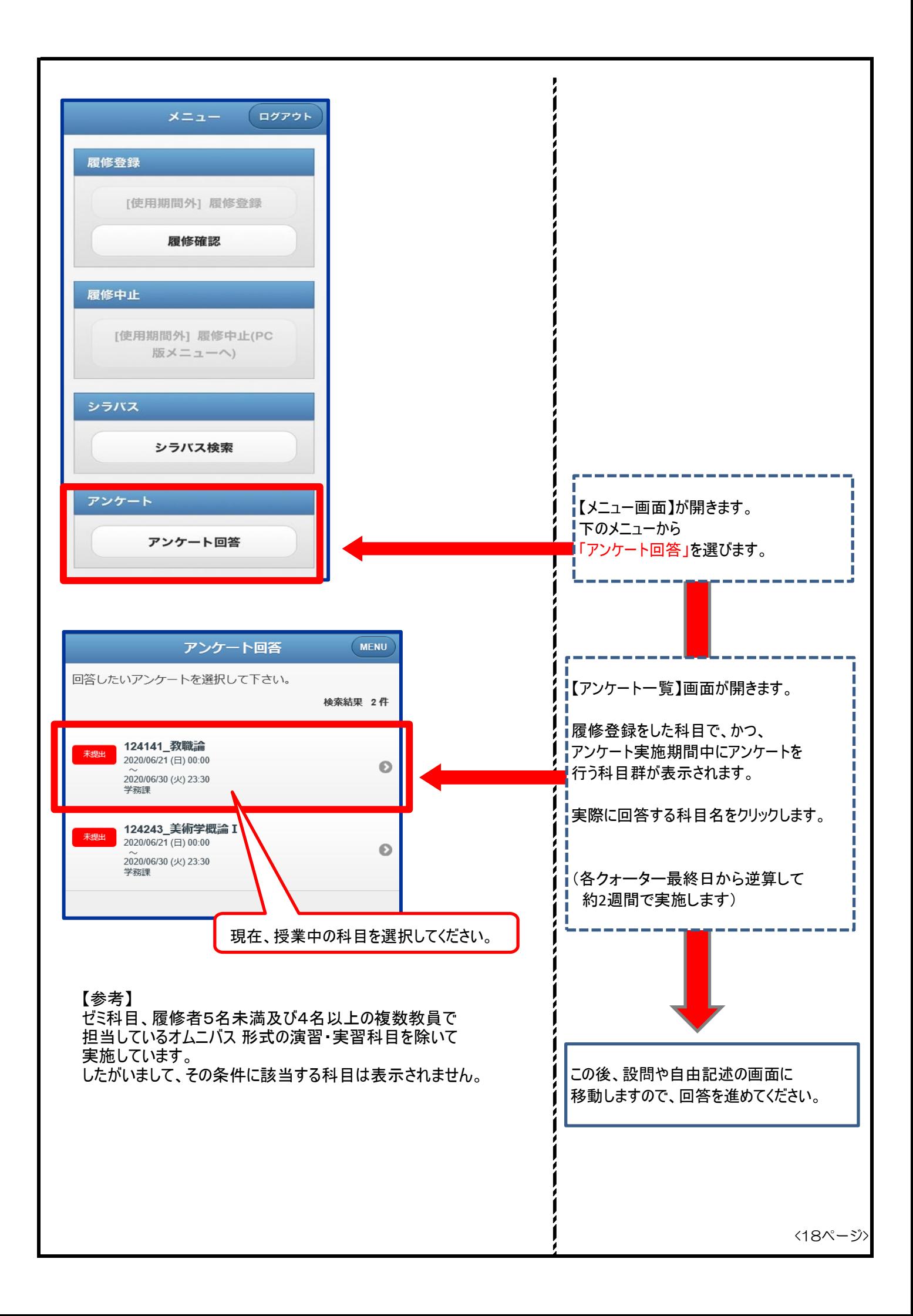